## Упутство за кориснике Портала ЛПА који за приступ користе електронски сертификат

Да бисте приступили Порталу ЛПА електронским сертификатом потребно је да имате регистрован кориснички налог (електронски идентитет) на Порталу еУправа.

Уколико сте регистрован корисник Портала ЛПА и Портала еУправа и пријављујете се на оба ова портала квалификованим електронским сертификатом, за Вас поступак пријаве се неће мењати.

*За правилно коришћење квалификованог електронског сертификата, неопходно је да на свом рачунару правилно инсталирате све компоненте у складу са упутством сертификационог тела код којег је узет електронски сертификат.* 

## Регистрација налога на Порталу еУправа

**електронским сертификатом.**

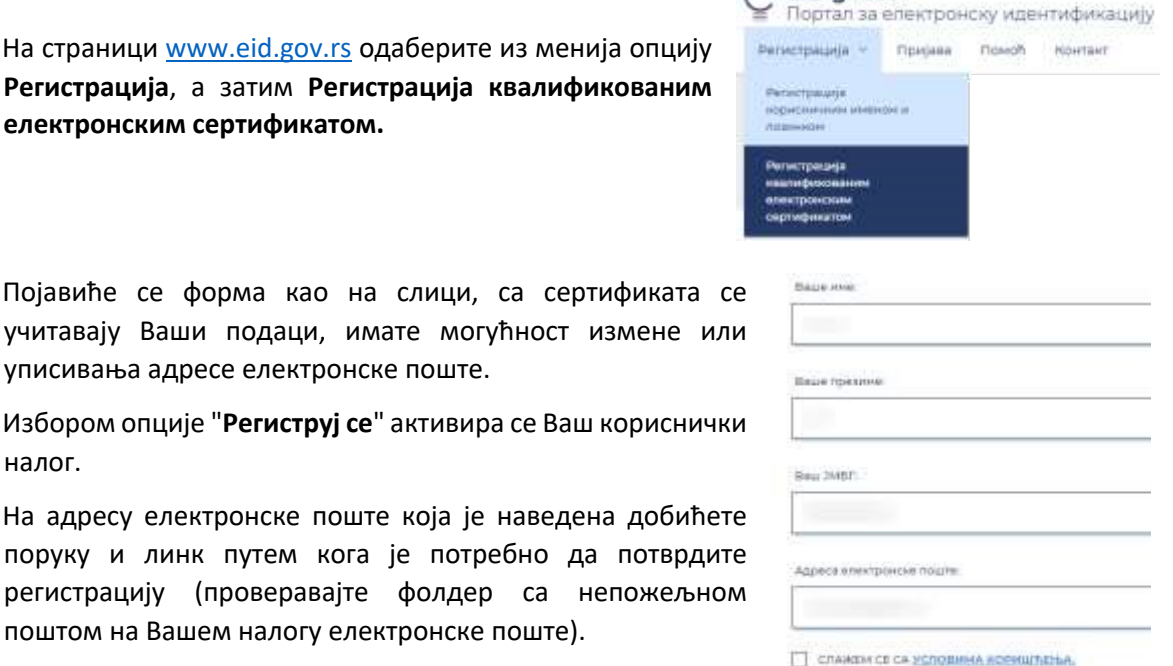

Појавиће се форма као на слици, са сертификата учитавају Ваши подаци, имате могућност измене

уписивања адресе електронске поште. Избором опције "Региструј се" активира се Ваш корисни

налог.

На адресу електронске поште која је наведена добић поруку и линк путем кога је потребно да потврд регистрацију (проверавајте фолдер са непожељ поштом на Вашем налогу електронске поште).

Perwcrpy) ce

 $\bigcirc$  elD.gov.rs

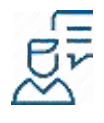

За детаљан опис корака **Креирања корисничког налога квалификованим електронским сертификатом** саветујемо да погледате страницу Помоћ/Креирање корисничког налога електронским сертификатом

## Пријава електронским сертификатом на Портал ЛПА

На страници www.lpa.gov.rs изаберете опцију **пријава** на систем и отвориће Вам се форма за пријаву где је потребно да изаберете опцију: **"Пријава квалификованим електронским сертификатом".**

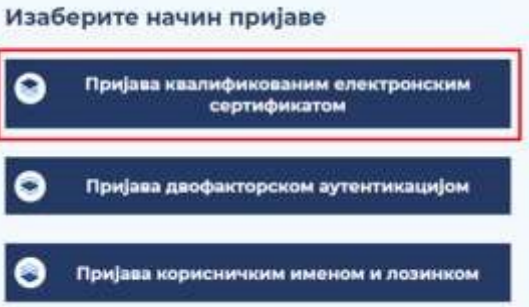

На прозору који се појави одаберите свој сертификат и унесите ПИН.

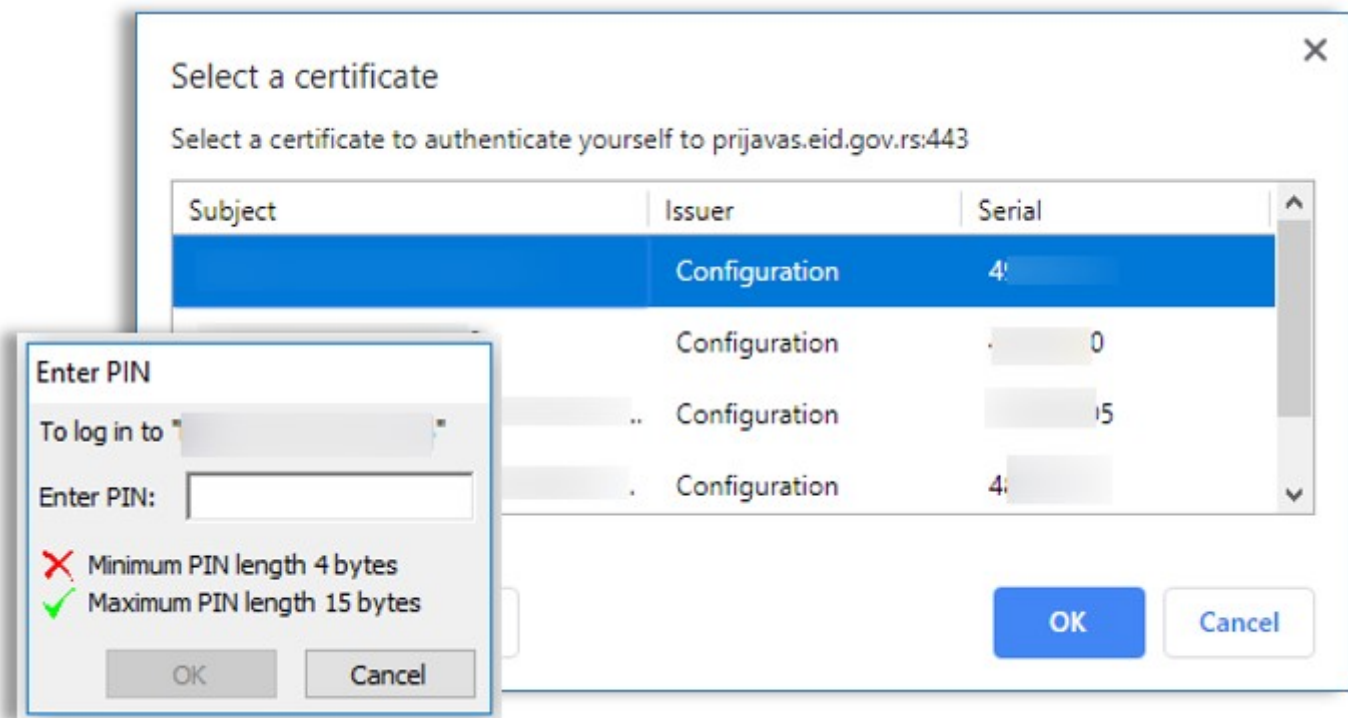